# IS-IS-Netzwerktypen und Frame-Relay-**Schnittstellen**  $\overline{\phantom{a}}$

# Inhalt

[Einführung](#page-0-0) [Voraussetzungen](#page-0-1) [Anforderungen](#page-0-2) [Verwendete Komponenten](#page-0-3) [Konventionen](#page-1-0) [korrektes Konfigurationsbeispiel](#page-1-1) [Fehler bei fehlerhaften Konfigurationen](#page-5-0) [Ursache des Problems](#page-7-0) [Lösung](#page-8-0) [Zugehörige Informationen](#page-9-0)

# <span id="page-0-0"></span>**Einführung**

Im Intermediate System-to-Intermediate System (IS-IS) Protocol gibt es zwei Arten von Netzwerken: Point-to-Point und Broadcast. Im Gegensatz zum OSPF-Protokoll (Open Shortest Path First) verfügt IS-IS nicht über andere Netzwerktypen wie Nicht-Broadcast und Point-to-Multipoint. Für jeden Netzwerktyp wird ein anderer Typ von IS-IS Hello (IIH)-Paketen ausgetauscht, um die Adjazenz herzustellen. In Point-to-Point-Netzwerken werden Point-to-Point-IIHs ausgetauscht. und in Broadcast-Netzwerken (z. B. LAN) werden LAN-Hs der Stufe 1 oder 2 ausgetauscht. Ein Frame-Relay-Netzwerk, auf dem IS-IS ausgeführt wird, kann so konfiguriert werden, dass es zu einem dieser Netzwerktypen gehört. Dies hängt von der Art der Verbindungen ab (vollständig vermascht, teilweise vermascht oder Hub-and-Spoke), die zwischen den Routern über die Cloud verfügbar sind. In diesem Dokument wird ein Beispiel für eine in einem solchen Szenario nicht übereinstimmende Konfiguration eines Netzwerktyps dargestellt. Außerdem wird gezeigt, wie das Problem diagnostiziert und behoben werden kann.

# <span id="page-0-1"></span>Voraussetzungen

## <span id="page-0-2"></span>Anforderungen

Die Leser dieses Dokuments sollten folgende Themen kennen:

- Konfigurieren von Frame-Relay
- Konfigurieren des integrierten IS-IS

## <span id="page-0-3"></span>Verwendete Komponenten

Dieses Dokument ist nicht auf bestimmte Software- und Hardwareversionen beschränkt.

Die in diesem Dokument angezeigte Ausgabe basiert auf den folgenden Software- und Hardwareversionen:

- Cisco Router der Serie 2500
- Cisco  $IOS^@$  Softwareversion 12.2(27)

Die Informationen in diesem Dokument wurden von den Geräten in einer bestimmten Laborumgebung erstellt. Alle in diesem Dokument verwendeten Geräte haben mit einer leeren (Standard-)Konfiguration begonnen. Wenn Ihr Netzwerk in Betrieb ist, stellen Sie sicher, dass Sie die potenziellen Auswirkungen eines Befehls verstehen.

## <span id="page-1-0"></span>Konventionen

Weitere Informationen zu Dokumentkonventionen finden Sie in den [Cisco Technical Tips](//www.cisco.com/en/US/tech/tk801/tk36/technologies_tech_note09186a0080121ac5.shtml) [Conventions.](//www.cisco.com/en/US/tech/tk801/tk36/technologies_tech_note09186a0080121ac5.shtml)

## <span id="page-1-1"></span>korrektes Konfigurationsbeispiel

IS-IS behandelt serielle Multipoint-Schnittstellen und Subschnittstellen genauso wie Broadcast-Schnittstellen, behandelt jedoch eine Point-to-Point-Subschnittstelle, als ob sie mit einem Point-to-Point-Netzwerk verbunden wäre. In der Topologie des Netzwerkbeispiels in diesem Abschnitt wird beispielsweise die WAN-Multipoint-Verbindung zwischen den drei vollständig vernetzten Routern wie eine LAN-Verbindung behandelt. Wie in einem LAN werden Level-1- oder Level-2-LANs zwischen ihnen ausgetauscht, und es wird ein designiertes Zwischensystem (Designated Intermediate System, DIS) gewählt.

In dieser Beispiel-Topologie sind alle drei Router über Point-to-Multipoint-Schnittstellen oder Subschnittstellen mit der Frame-Relay-Cloud verbunden. Hauptschnittstellen (wie Serial1 auf Router E und Serial0 auf Router G) sind standardmäßig Multipoint. Die Router H und F verfügen über eine Point-to-Point-Verbindung über eine Point-to-Point-Subschnittstelle und verwenden Point-to-Point-IIHs.

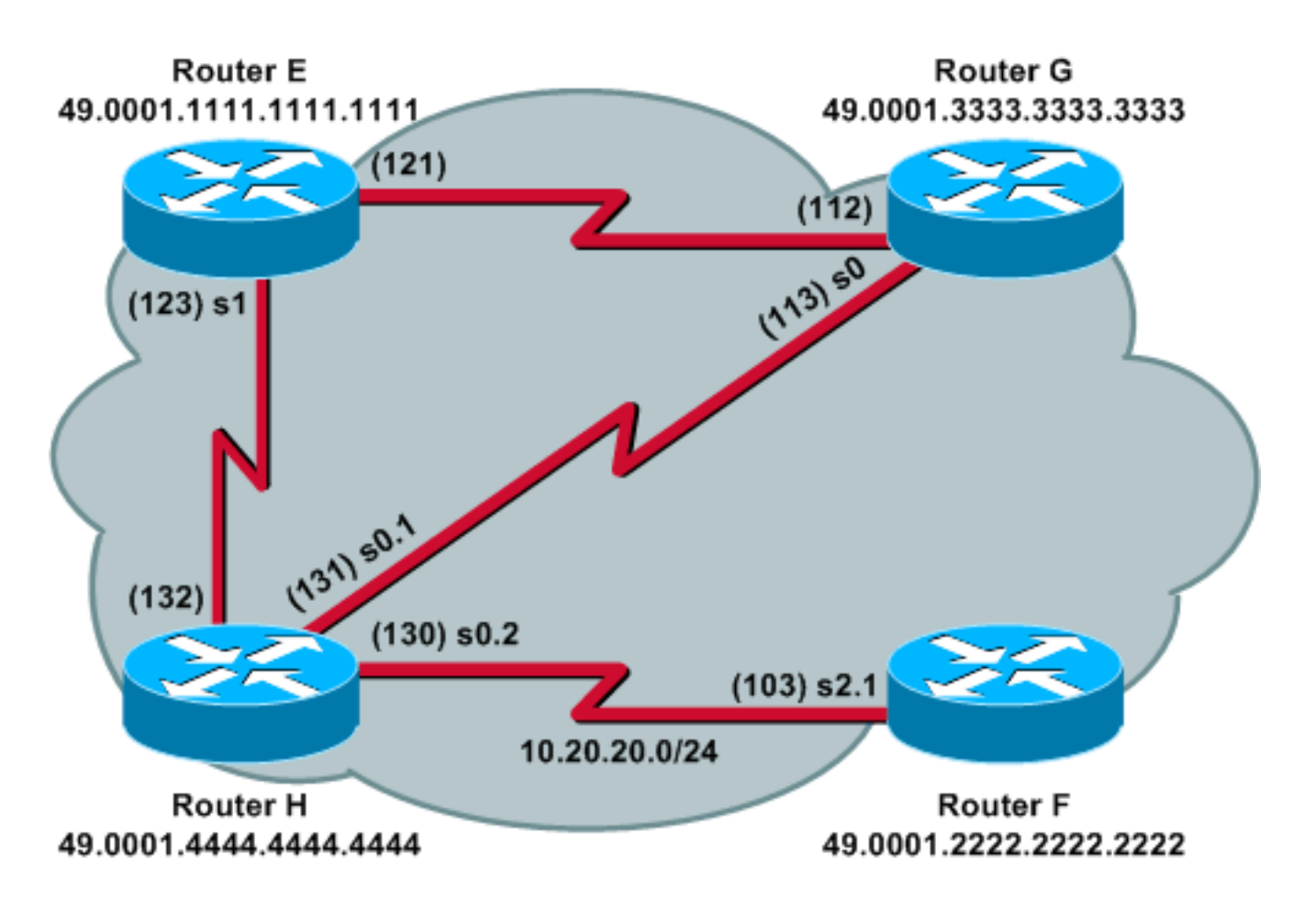

Dies sind die Routerkonfigurationen, die in dieser Beispieltopologie verwendet werden:

- Router E
- Router G
- Router H
- Router F

### Router E

```
clns routing
!
interface Serial1
 ip address 10.10.10.1 255.255.255.0
 ip router isis
  encapsulation frame-relay
  clns router isis
  frame-relay map clns 123 broadcast
  frame-relay map clns 121 broadcast
  frame-relay map ip 10.10.10.3 121 broadcast
  frame-relay map ip 10.10.10.4 123 broadcast
  frame-relay lmi-type ansi
!
router isis
 net 49.0001.1111.1111.1111.00
 is-type level-1
Router G
clns routing
!
interface Serial0
```
ip address 10.10.10.3 255.255.255.0

```
 ip router isis
  encapsulation frame-relay
 clns router isis
  frame-relay map clns 112 broadcast
 frame-relay map clns 113 broadcast
 frame-relay map ip 10.10.10.1 112 broadcast
 frame-relay map ip 10.10.10.4 113 broadcast
 frame-relay lmi-type ansi
!
router isis
 net 49.0001.3333.3333.3333.00
 is-type level-1
Router H
clns routing
!
interface Serial0
 no ip address
 no ip directed-broadcast
 no ip mroute-cache
 encapsulation frame-relay
 frame-relay lmi-type ansi
!
interface Serial0.1 multipoint
 ip address 10.10.10.4 255.255.255.0
 no ip directed-broadcast
 ip router isis
 clns router isis
  frame-relay map clns 132 broadcast
 frame-relay map clns 131 broadcast
 frame-relay map ip 10.10.10.1 132 broadcast
 frame-relay map ip 10.10.10.3 131 broadcast
!
interface Serial0.2 point-to-point
 ip address 10.20.20.4 255.255.255.0
 no ip directed-broadcast
 ip router isis
 clns router isis
 frame-relay interface-dlci 130
!
router isis
 net 49.0001.4444.4444.4444.00
 is-type level-1
Router F
clns routing
!
interface Serial2
 no ip address
 no ip directed-broadcast
 encapsulation frame-relay
 frame-relay lmi-type ansi
!
interface Serial2.1 point-to-point
 ip address 10.20.20.2 255.255.255.0
 no ip directed-broadcast
 ip router isis
 clns router isis
 frame-relay interface-dlci 103
!
router isis
```
Stellen Sie die show clns neighbors, zeigen Sie die isis-Datenbank an, und zeigen Sie Befehle für Details der i-Datenbank auf einem der Router im Mesh an, um die Auswirkungen der IS-IS-Konfiguration auf die WAN-Multipoint-Verbindung zu beobachten. Dies ist die Ausgabe des Befehls show clns neighbors auf allen Routern:

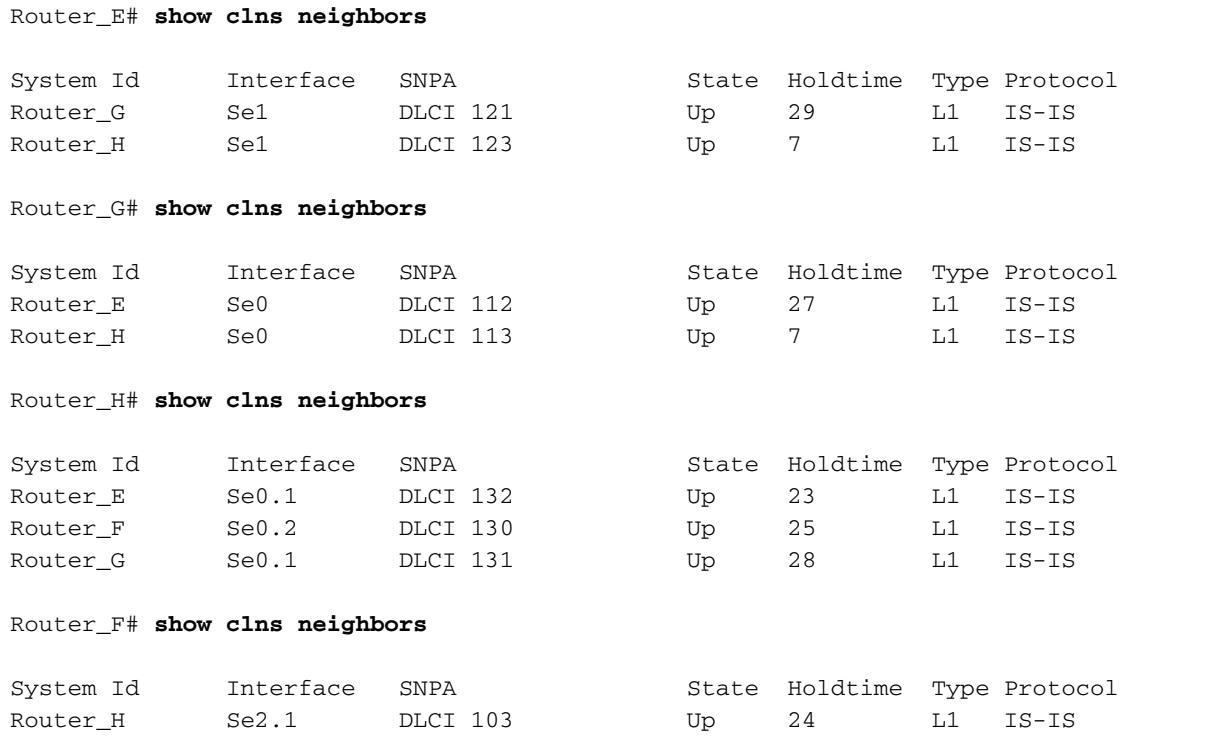

Die Ausgabe aus der show isis-Datenbank zeigt, dass Router H die DIS ist, basierend auf der LSP-ID (Link-State Packet) des Psuedonode:

Router\_E# **show isis database**

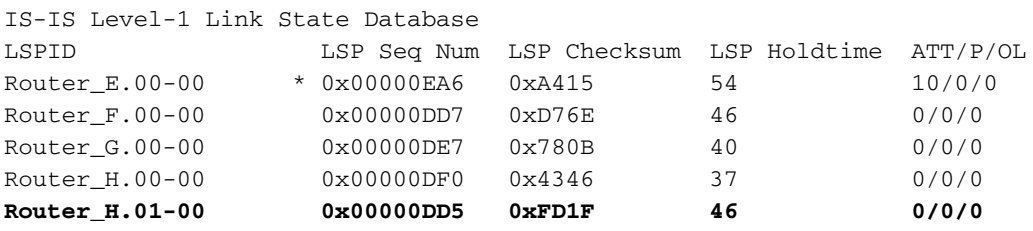

Router\_G# **show isis database**

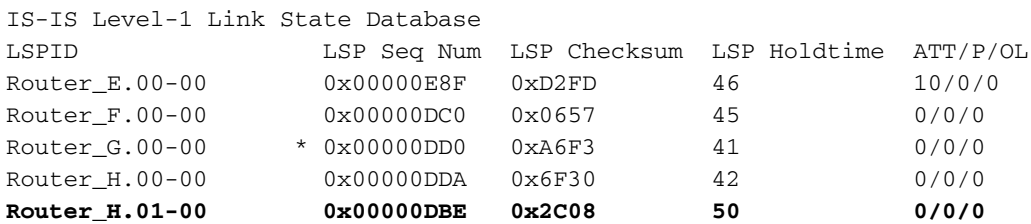

Router\_H# **show isis database**

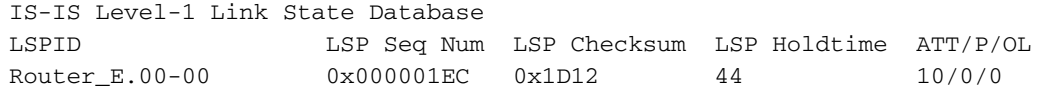

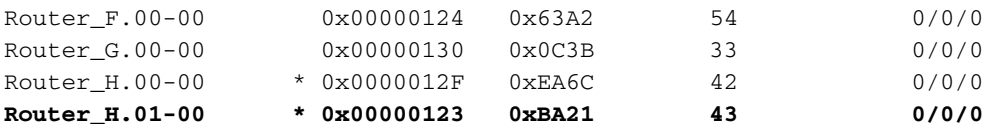

Sie können auch die Details des LSP für den von der DIS generierten Psuedonode überprüfen. In dieser Ausgabe stellt der Pseudonode LSP Router\_H.01-00 das vollständig vermaschte WAN dar, das alle Router anzeigt, die an das Netz angeschlossen sind (genau wie der Pseudonode LSP in einem LAN):

#### Router\_E# **show isis database detail Router\_H.01-00**

IS-IS Level-1 LSP Router\_H.01-00 LSPID LSP Seq Num LSP Checksum LSP Holdtime ATT/P/OL Router H.01-00 0x00000DD6 0xFB20 42 0/0/0 Metric: 0 IS Router\_H.00 Metric: 0 IS Router\_E.00 Metric: 0 IS Router G.00

Router\_G# **show isis database detail Router\_H.01-00**

IS-IS Level-1 LSP Router\_H.01-00 LSPID LSP Seq Num LSP Checksum LSP Holdtime ATT/P/OL Router\_H.01-00 0x00000DBE 0x2C08 35 0/0/0 Metric: 0 IS Router\_H.00 Metric: 0 IS Router\_E.00 Metric: 0 IS Router\_G.00

Router\_H# **show isis database detail Router\_H.01-00**

IS-IS Level-1 LSP Router\_H.01-00 LSPID LSP Seq Num LSP Checksum LSP Holdtime ATT/P/OL Router\_H.01-00 \* 0x00000126 0xB424 55 0/0/0 Metric: 0 IS Router\_H.00 Metric: 0 IS Router\_G.00 Metric: 0 IS Router\_E.00

## <span id="page-5-0"></span>Fehler bei fehlerhaften Konfigurationen

In diesem Abschnitt wird ein Problem untersucht, das auf eine fehlerhafte Konfiguration zurückzuführen ist. Die Subschnittstelle von Serial2.1 von Router F wird von Point-to-Point auf Multipoint geändert, um ein Problem zwischen den Routern F und H zu verursachen. Wie in der nächsten Ausgabe gezeigt, wurde die Konfiguration von Router F geändert, während Router H weiterhin über eine Point-to-Point-Subschnittstelle mit Router F verbunden ist.

- Router H
- Router F

### Router H clns routing ! interface Serial0 no ip address no ip directed-broadcast no ip mroute-cache encapsulation frame-relay

```
 frame-relay lmi-type ansi
!
interface Serial0.1 multipoint
 ip address 10.10.10.4 255.255.255.0
 no ip directed-broadcast
 ip router isis
 clns router isis
 frame-relay map clns 132 broadcast
 frame-relay map clns 131 broadcast
  frame-relay map ip 10.10.10.1 132 broadcast
 frame-relay map ip 10.10.10.3 131 broadcast
!
interface Serial0.2 point-to-point
 ip address 10.20.20.4 255.255.255.0
 no ip directed-broadcast
 ip router isis
 clns router isis
 frame-relay interface-dlci 130
!
router isis
 passive-interface Ethernet0
 net 49.0001.4444.4444.4444.00
 is-type level-1
Router F
clns routing
!
interface Serial2
 no ip address
 no ip directed-broadcast
 encapsulation frame-relay
 frame-relay lmi-type ansi
!
interface Serial2.1 multipoint
 ip address 10.20.20.2 255.255.255.0
```
 no ip directed-broadcast ip router isis clns router isis frame-relay interface-dlci 103 router isis net 49.0001.2222.2222.2222.00 is-type level-1

Router H sieht Router F nun nicht mehr als IS-IS-Nachbarn.

#### Router\_H# **show clns neighbors**

!

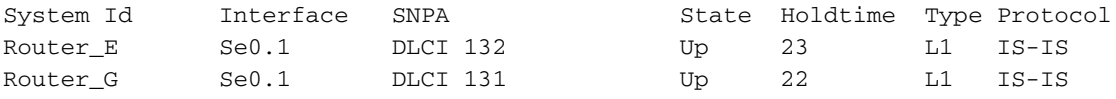

Router F betrachtet Router H als Nachbarn. aber der Adjacency-Typ ist IS anstelle von L1, und das Protokoll ist End System-to-Intermediate System (ES-IS) anstelle von IS-IS. Dies bedeutet, dass Router F ein Adjacency-Problem hat.

## <span id="page-7-0"></span>Ursache des Problems

Das Problem besteht darin, dass Router F LAN-IDs über seine Multipoint-Subschnittstelle sendet und Router H serielle IDs über seine Point-to-Point-Subschnittstelle. Wenn Sie debug isis adj-Pakete auf Router H aktivieren, können Sie sehen, dass er serielle IIH über Serial0.2 sendet. Allerdings werden keine IIHs über Serial0.2 angezeigt, obwohl Router F LAN-IDs auf Serial2.1 sendet.

#### Router\_H# **debug isis adj-packets**

IS-IS Adjacency related packets debugging is on \*Mar  $2$  01:11:10.065: ISIS-Adj: Rec L1 IIH from DLCI 131 (Serial0.1), cir type L1, cir id4444.01, length 1500 \*Mar 2 01:11:11.421: ISIS-Adj: Sending L1 LAN IIH on Serial0.1, length 1500 \*Mar 2 01:11:11.961: ISIS-Adj: Rec L1 IIH from DLCI 132 (Serial0.1), cir type L1, cir id4444.01, length 1500 \*Mar 2 01:11:14.657: ISIS-Adj: Sending L1 LAN IIH on Serial0.1, length 1500 **\*Mar 2 01:11:15.205: ISIS-Adj: Sending serial IIH on Serial0.2, length 1499** \*Mar 2 01:11:17.237: ISIS-Adj: Sending L1 LAN IIH on Serial0.1, length 1500 \*Mar  $2$  01:11:18.765: ISIS-Adj: Rec L1 IIH from DLCI 131 (Serial0.1), cir type L1, cir id4444.01, length 1500 \*Mar 2 01:11:20.181: ISIS-Adj: Sending L1 LAN IIH on Serial0.1, length 1500 \*Mar  $2 \t01:11:21.861$ : ISIS-Adj: Rec L1 IIH from DLCI 132 (Serial0.1), cir type L1, cir id4444.01, length 1500 \*Mar 2 01:11:22.717: ISIS-Adj: Sending L1 LAN IIH on Serial0.1, length 1500 **\*Mar 2 01:11:24.073: ISIS-Adj: Sending serial IIH on Serial0.2, length 1499** \*Mar 2 01:11:25.845: ISIS-Adj: Sending L1 LAN IIH on Serial0.1, length 1500 \*Mar 2 01:11:27.289: ISIS-Adj: Rec L1 IIH from DLCI 131 (Serial0.1), cir type L1, cir id4444.01, length 1500 \*Mar 2 01:11:28.637: ISIS-Adj: Sending L1 LAN IIH on Serial0.1, length 1500 \*Mar 2 01:11:31.853: ISIS-Adj: Sending L1 LAN IIH on Serial0.1, length 1500 \*Mar 2 01:11:31.865: ISIS-Adj: Rec L1 IIH from DLCI 132 (Serial0.1), cir type L1, cir id4444.01, length 1500 **\*Mar 2 01:11:33.181: ISIS-Adj: Sending serial IIH on Serial0.2, length 1499** \*Mar 2 01:11:35.165: ISIS-Adj: Sending L1 LAN IIH on Serial0.1, length 1500 Wenn Sie dasselbe Debuggen auf Router F aktivieren, sehen Sie, dass Router F die seriellen IIHs

von Router H auf seiner Serial2.1-Schnittstelle empfängt, die Hellos jedoch ignoriert. Die LAN-IDs, die Router F zu senden versucht, werden bei Kapselungsfehlern verworfen.

#### Router\_F# **debug isis adj-packets**

IS-IS Adjacency related packets debugging is on **\*Mar 2 01:19:15.113: ISIS-Adj: Rec serial IIH from DLCI 103 (Serial2.1), cir type L1, cir id 00, length 1499 \*Mar 2 01:19:15.117: ISIS-Adj: Point-to-point IIH received** on multi-point interface: ignored IIH \*Mar 2 01:19:17.177: ISIS-Adj: Encapsulation failed for L1 LAN IIH on Serial2.1 \*Mar 2 01:19:20.305: ISIS-Adj: Encapsulation failed for L1 LAN IIH on Serial2.1 \*Mar 2 01:19:22.813: ISIS-Adj: Rec serial IIH from DLCI 103 (Serial2.1), cir type L1, cir id 00, length 1499 \*Mar 2 01:19:22.817: ISIS-Adj: Point-to-point IIH received on multi-point interface: ignored IIH **\*Mar 2 01:19:23.229: ISIS-Adj: Encapsulation failed for L1 LAN IIH on Serial2.1** \*Mar 2 01:19:26.157: ISIS-Adj: Encapsulation failed for L1 LAN IIH on Serial2.1 \*Mar 2 01:19:28.825: ISIS-Adj: Encapsulation failed for L1 LAN IIH on Serial2.1 \*Mar 2 01:19:30.833: ISIS-Adj: Rec serial IIH from DLCI 103 (Serial2.1),

```
cir type L1, cir id 00, length 1499
*Mar 2 01:19:30.837: ISIS-Adj: Point-to-point IIH received
on multi-point interface: ignored IIH
*Mar 2 01:19:31.849: ISIS-Adj: Encapsulation failed for L1 LAN IIH on Serial2.1
*Mar 2 01:19:34.929: ISIS-Adj: Encapsulation failed for L1 LAN IIH on Serial2.1
*Mar 2 01:19:38.029: ISIS-Adj: Encapsulation failed for L1 LAN IIH on Serial2.1
```
Dies ist eine Analyse dessen, was zwischen den Routern F und H geschieht, wenn die Verbindungstypen nicht übereinstimmen:

- LAN-Adjacencies verwenden einen Handshake, was zu einem von drei möglichen Zuständen führt: NACH UNTEN, INIT oder UP.
- Es gibt Kapselungsfehler für die vom Router F ausgehenden Level-1-IIHs an der Subschnittstelle Serial2.1, da sie unter der Multipoint-Subschnittstelle nicht über einen [Befehl](//www.cisco.com/en/US/docs/ios/12_3/wan/command/reference/wan_f2g.html#wp1059964) für Frame-Relay-Map-[CLns](//www.cisco.com/en/US/docs/ios/12_3/wan/command/reference/wan_f2g.html#wp1059964) verfügen, um die IS-IS-PDUs weiterzuleiten.
- Router H empfängt keine LAN-IIHs von Router F, da Router F beim Senden diese kapselt hat.
- Router F erkennt die seriellen IIHs von Router H, ignoriert jedoch die Hellos, da er Point-to-● Point-Hellos auf einer Multipoint-Subschnittstelle empfängt. Router F erkennt, dass in der IIH von Router H etwas fehlt oder falsch ist. Router F erstellt also eine LAN-Adjacency, geht jedoch davon aus, dass sie über ES-IS statt über eine L1-Typadjacency mit IS-IS gelernt wird.

## <span id="page-8-0"></span>**Lösung**

Die Lösung besteht darin, sicherzustellen, dass beide Seiten einer Verbindung entweder Point-to-Point oder Multipoint sind. In diesem Fall ändern Sie die Subschnittstelle Serial2.1 von Router F zurück zu Punkt, sodass sie mit der Schnittstelle Serial0.2 von Router H übereinstimmt. Klappen Sie nach der Änderung die Schnittstelle.

Die nächste Debug-Ausgabe zeigt, was geschieht, nachdem Sie die Änderung vorgenommen haben, und die Serial2-Schnittstelle auf Router F wird angekreuzt. Der Router F kann jetzt serielle IIHs über seine Serial 2.1-Schnittstelle senden und empfangen.

#### Router\_F# **debug isis adj-packets**

\*Mar 2 04:32:37.276: %LINK-5-CHANGED: Interface Serial2, changed state to administratively down \*Mar 2 04:32:38.316: %LINEPROTO-5-UPDOWN: Line protocol on Interface Serial2, changed state to down \*Mar 2 04:32:45.868: %LINK-3-UPDOWN: Interface Serial2, changed state to up \*Mar 2 04:32:46.868: %LINEPROTO-5-UPDOWN: Line protocol on Interface Serial2, changed state to up **\*Mar 2 04:33:05.896: ISIS-Adj: Sending serial IIH on Serial2.1, length 1499 \*Mar 2 04:33:13.312: ISIS-Adj: Rec serial IIH from DLCI 103 (Serial2.1), cir type L1, cir id 00, length 1499 \*Mar 2 04:33:13.316: ISIS-Adj: rcvd state DOWN, old state DOWN, new state INIT \*Mar 2 04:33:13.316: ISIS-Adj: Action = GOING UP, new type = L1 \*Mar 2 04:33:13.320: ISIS-Adj: New serial adjacency \*Mar 2 04:33:13.324: ISIS-Adj: Sending serial IIH on Serial2.1, length 1499 \*Mar 2 04:33:14.196: ISIS-Adj: Rec serial IIH from DLCI 103 (Serial2.1), cir type L1, cir id 00, length 1499 \*Mar 2 04:33:14.204: ISIS-Adj: rcvd state INIT, old state INIT, new state UP \*Mar 2 04:33:14.204: ISIS-Adj: Action = GOING UP, new type = L1 \*Mar 2 04:33:14.208: ISIS-Adj: L1 adj count 1 \*Mar 2 04:33:14.212: ISIS-Adj: Sending serial IIH on Serial2.1, length 1499 \*Mar 2 04:33:15.100: ISIS-Adj: Rec serial IIH from DLCI 103 (Serial2.1), cir type L1, cir id 00, length 1499**

### **\*Mar 2 04:33:15.100: ISIS-Adj: rcvd state UP, old state UP, new state UP \*Mar 2 04:33:15.104: ISIS-Adj: Action = ACCEPT**

\*Mar 2 04:33:22.924: ISIS-Adj: Rec serial IIH from DLCI 103 (Serial2.1), cir type L1, cir id 00, length 1499 \*Mar 2 04:33:22.928: ISIS-Adj: rcvd state UP, old state UP, new state UP \*Mar 2 04:33:22.932: ISIS-Adj: Action = ACCEPT

#### Aus Sicht von Router H ist die Konfiguration wieder normal:

Router\_H# **show clns neighbors**

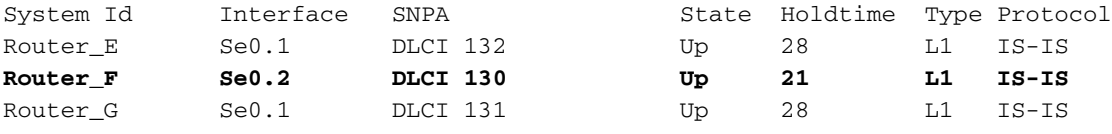

Die Befehlsausgabe des Befehls debug isis adj packages ist ebenfalls wieder auf den Normalzustand zurückgesetzt:

Router\_H# **debug isis adj-packets**

\*Mar 2 04:40:19.376: ISIS-Adj: Sending L1 LAN IIH on Serial0.1, length 1500 \*Mar 2 04:40:21.944: ISIS-Adj: Rec L1 IIH from DLCI 132 (Serial0.1), cir type L1, cir id 4444.4444.01, length 1500 \*Mar 2 04:40:22.020: ISIS-Adj: Sending L1 LAN IIH on Serial0.1, length 1500 \*Mar 2 04:40:22.428: ISIS-Adj: Rec L1 IIH from DLCI 131 (Serial0.1), cir type L1, cir id 4444.4444.01, length 1500 \*Mar 2 04:40:24.740: ISIS-Adj: Sending L1 LAN IIH on Serial0.1, length 1500 **\*Mar 2 04:40:24.780: ISIS-Adj: Rec serial IIH from DLCI 130 (Serial0.2), cir type L1, cir id 0ngth 1499** \*Mar 2 04:40:24.784: ISIS-Adj: rcvd state UP, old state UP, new state UP \*Mar 2 04:40:24.784: ISIS-Adj: Action = ACCEPT **\*Mar 2 04:40:26.068: ISIS-Adj: Sending serial IIH on Serial0.2, length 1499** \*Mar 2 04:40:27.516: ISIS-Adj: Sending L1 LAN IIH on Serial0.1, length 1500 \*Mar 2 04:40:30.432: ISIS-Adj: Sending L1 LAN IIH on Serial0.1, length 1500 \*Mar 2 04:40:31.152: ISIS-Adj: Rec L1 IIH from DLCI 132 (Serial0.1), cir type L1, cir id 4444.4444.01, length 1500 \*Mar 2 04:40:31.540: ISIS-Adj: Rec L1 IIH from DLCI 131 (Serial0.1), cir type L1, cir id 4444.4444.01, length 1500 **\*Mar 2 04:40:33.292: ISIS-Adj: Rec serial IIH from DLCI 130 (Serial0.2), cir type L1, cir id 0ngth 1499** \*Mar 2 04:40:33.296: ISIS-Adj: rcvd state UP, old state UP, new state UP \*Mar 2 04:40:33.296: ISIS-Adj: Action = ACCEPT \*Mar 2 04:40:33.664: ISIS-Adj: Sending L1 LAN IIH on Serial0.1, length 1500 **\*Mar 2 04:40:34.420: ISIS-Adj: Sending serial IIH on Serial0.2, length 1499** \*Mar 2 04:40:36.328: ISIS-Adj: Sending L1 LAN IIH on Serial0.1, length 1500

## <span id="page-9-0"></span>Zugehörige Informationen

- [System-to-Intermediate-Systemprotokoll](//www.cisco.com/en/US/tech/tk365/technologies_white_paper09186a00800a3e6f.shtml?referring_site=bodynav)
- [IS-IS Pseudonode LSP](//www.cisco.com/en/US/tech/tk365/technologies_tech_note09186a00802043df.shtml?referring_site=bodynav)
- [IS-IS-Support-Seite](//www.cisco.com/en/US/tech/tk365/tk381/tsd_technology_support_sub-protocol_home.html?referring_site=bodynav)
- [Technischer Support und Dokumentation Cisco Systems](//www.cisco.com/cisco/web/support/index.html?referring_site=bodynav)